# **4. Szoftverleltár**

Ma már a legtöbb intézményben természetes tartozék a számítógép, majdnem minden irodában megtalálható. A telepített hardver- és szoftvereszközökről általában automatikusan generált nyilvántartás készül. Az adatbázis egy oktatással foglalkozó cég nyilvántartásának szoftverekre vonatkozó részéből tartalmaz kivonatot.

1. Készítsen új adatbázist *leltar* néven! A mellékelt három – tabulátorokkal tagolt, UTF-8 kódolású – szöveges állományt (*gep.txt*, *telepites.txt*, *szoftver.txt*) importálja az adatbázisba a fájlnévvel azonos néven (*gep*, *telepites*, *szoftver*)! Az állomány első sora a mezőneveket tartalmazza. A létrehozás során állítsa be a megfelelő típusokat és kulcsokat! A *telepites* táblához adjon hozzá *id* néven egyedi azonosítót!

## **Táblák:**

*gep* (*id*, *hely*, *tipus*, *ipcim*)

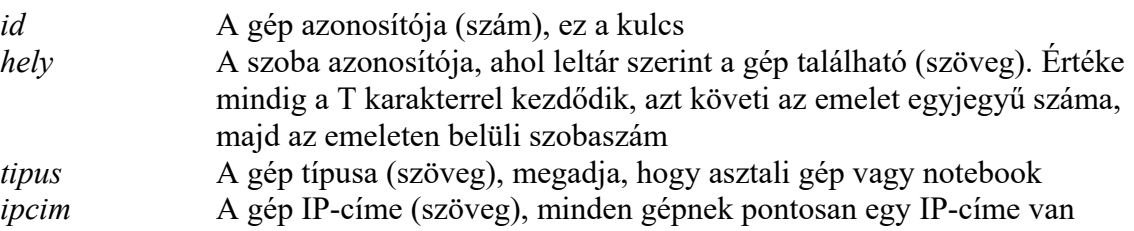

### *szoftver* (*id*, *nev*, *kategoria*)

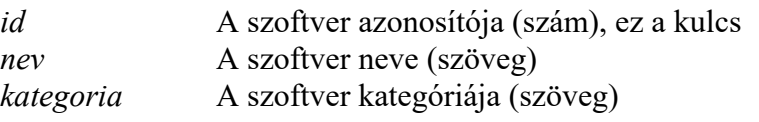

*telepites* (*id*, *gepid*, *szoftverid*, *verzio*, *datum*)

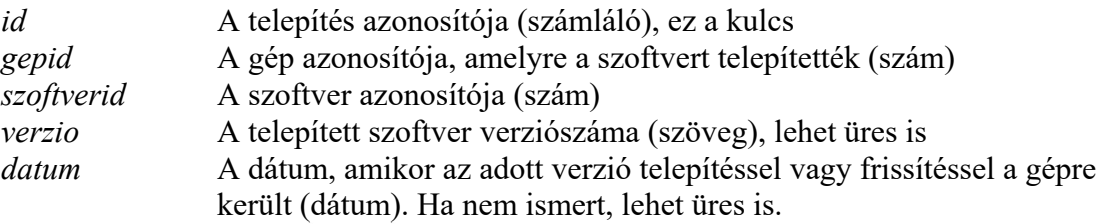

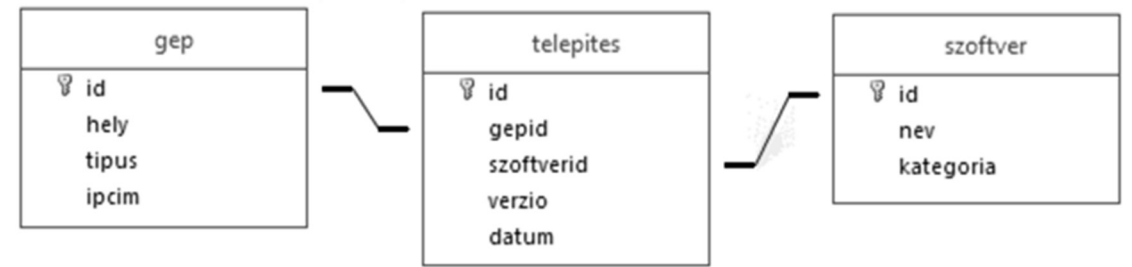

A következő feladatok megoldásánál a lekérdezéseket és a jelentést a zárójelben olvasható néven mentse! Ügyeljen arra, hogy a megoldásban pontosan a kívánt mezők szerepeljenek!

- 2. Készítsen lekérdezést, amely megadja a második emeleti gépek IP-címét, és azt, hogy mely azonosítójú szobában találhatók! A lista legyen a szoba azonosítója szerint rendezett! (*2masodik*)
- 3. Készítsen lekérdezést, amely megadja, hogy a "LibreOffice" milyen verziói vannak telepítve! Ügyeljen arra, hogy minden verzió csak egyszer jelenjen meg! (*3libre*)

4. Készítsen jelentést a T208-as szoba gépeire telepített szoftverekről az alábbi minta adattartalmának megfelelően! Az adatokat gépenként (IP-címenként) csoportosítva, szoftver neve szerint rendezve jelenítse meg! Ügyeljen arra, hogy minden adat teljes szélességében látható legyen! Biztosítsa az ékezethelyes megjelenítést! A jelentést lekérdezésből készítse! (*4t208*)

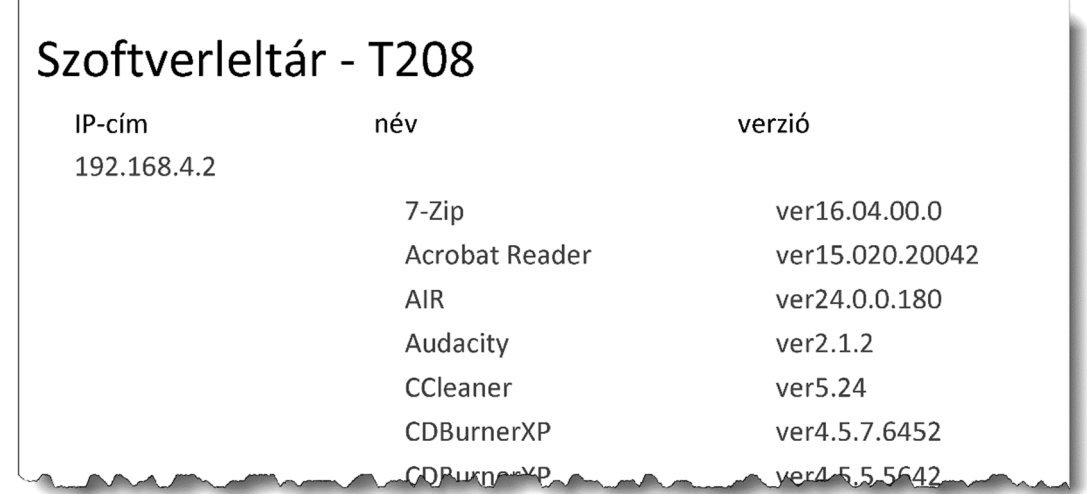

- 5. Készítsen lekérdezést, amely kilistázza, hogy melyik szobában hány számítógép van! A lekérdezésben a szoba azonosítója mellett a szobában található gépek száma jelenjen meg! (*5szobankent*)
- 6. Készítsen lekérdezést, amely megadja, hogy mely gépekre került fel egy program több verziója is 2016-ban! (Például a 192.168.2.15 IP-című gépre a Google Drive két verziója is felkerült.) A gép helyét, IP-címét és a szoftver nevét adja meg! (*6tobbszor*)
- 7. Készítsen lekérdezést, amely megadja azon gépek IP-címét, ahol Mozilla Firefox és Google Chrome böngésző is van! (*7is*)

**20 pont** 

#### **Forrás**:

#### 1. Atlétika

*Cograf Lexikon http://cograf.hu/lexikon/sport/atletika.html Utolsó letöltés: 2016. november 1. https://www.svgimages.com/boy-and-girl-running.html Utolsó letöltés: 2016. november 1. http://messzehangzo.hu/wp-content/uploads/2014/10/zsivoczky\_attila\_1-300x181.jpg Utolsó letöltés: 2016. november 1. http://www.szeretlekmagyarorszag.hu/wp-content/uploads/2013/10/fut%C3%A1s6.jpg Utolsó letöltés: 2016. november 1. http://www.vasassc.hu/upload/mezei\_070329.jpg Utolsó letöltés: 2016. november 1. http://sek.nyme.hu/\_layouts/1038/Sport/DVD/images/atl\_069.jpg Utolsó letöltés: 2016. november 1.* 

#### 2. Halogének

*http://enfo.agt.bme.hu/drupal/sites/default/files/imagecache/preview/fluor.jpg Utolsó letöltés: 2017. február 12. http://patikapedia.hu/media/image/klor.jpg Utolsó letöltés: 2017. február 12. http://m2.aimg.sk/tahaky/d\_25432\_2264.jpg Utolsó letöltés: 2017. február 12. http://enfo.agt.bme.hu/drupal/sites/default/files/jód.jpg Utolsó letöltés: 2017. február 12.*